# *Traffic Congestion* System

 $\sim 10^{-10}$ 

by

 $\mathcal{L}_{\mathcal{A}}$ 

Dini Amalia

A dissertation submitted in partial fulfillment of the requirement for the Bachelor Of Technology (Hons) (Business Information System) JULY 2007

 $\alpha$ 

 $\hat{\mathcal{L}}$ 

Universiti Teknologi PETRONAS Bandar Seri Iskandar 31750 Tronoh Perak Darul Ridzuan

 $\sim$ 

# CERTIFICATION OF APPROVAL

### *Traffic Congestion System*

by

Dini Amalia

A project dissertation submitted to the Computer and Information Science Universiti Teknologi PETRONAS in partial fulfillment of the requirement for the Bachelor Of Technology (Hons) (Business Information System) JULY 2007

Approved by, lb

(Rozana Kasbon)

UNIVERSITI TEKNOLOGI PETRONAS TRONOH, PERAK July 2007

# CERTIFICATION OF ORIGINALITY

This is to certify that I am responsible for the work submitted in this project, that the original work is my own except as specified in the references and acknowledgements, and that the original work contained herein have not been undertaken or done by unspecified sources or persons.

 $\bar{\gamma}$ 

DINI AMALIA

 $\bar{\alpha}$ 

 $\sim$ 

 $\rm i$ 

#### ACKNOWLEDGEMENTS

I am glad that after gone through all the. hardship in the making of 'Traffic Congestion System', I have successfully completed the whole requirement in Final Year Project. I would like to take this opportunity to give acknowledgement and recognition to people who helped me throughout the past two semesters.

First of all, I would like to thank to the Al Mighty, Allah SWT, for giving me the strength and patience gone through this project. I would also like to thank my parents for endless support that they gave me. My beloved siblings: Hero Adela and Erika Firdausi Amalia who always cherish me when I was down.

Sincere thank goes to the author's supervisor, Mrs. Rozana Kasbon for her guidance in finishing the project on time. The advice has given me a motivation in pursuing my project.

A higher appreciation given to the people mentioned below for the inspiration and motivation. Sri Krisna Wisnu Wardhana, a person who always be there for me. Thank you for your assistance, guidance, patience, support, and understanding in helping me completing this project. Dani Ihtahto, a person who assist me as well in this project. My best friends: Hernanti Agustina, Hestie Primasari, and Retno Palupi. My course mate, UTP student batch July 2003, PSP IPB batch 2002 for the support. Last but not least Indonesian Student Association (PPI UTP).

## ABSTRACT

Traffic jam is a common issue faced by every capital city in the world. A lot of system has been made in order to improve the traffic. One of them is ITIS that initiated by City Hall Kuala Lumpur. By using operator in monitor and analyze the traffic, ITIS has a high human dependency. The system itself has not maximized the utilization ofthe latest technology. Due to the problem mentioned earlier, the author proposed a new solution that provide more detailed information and reduce the human dependency greatly on processing the traffic information. To automate the system provided by MATLAB algorithm in order to improve the current-technology in handling the traffic. To complete the project, four phases has been gone through: planning, analyzing, designing and testing, and implementation. MATLAB has been chosen to analyze the traffic and to create the user interface for traffic congestion system. A web camera used to support the system acquiring the traffic data. The data gathering then done by using the road prototype. After the testing, the author analyzed there are three main factors has influenced Traffic Congestion System: camera, object/vehicles, and lighting. The angle and position of camera has contribution in defining the Region of Interest(ROI) and number of pixels that will be analyzed. Number and color of the object have a huge impact to the traffic congestion. And lighting holds important role in Traffic Congestion System. It is where extra lights will be needed in order to examine traffic in night mode since it only works on the same light intensity.

# *TABLE OF CONTENTS*

 $\frac{1}{2}$ 

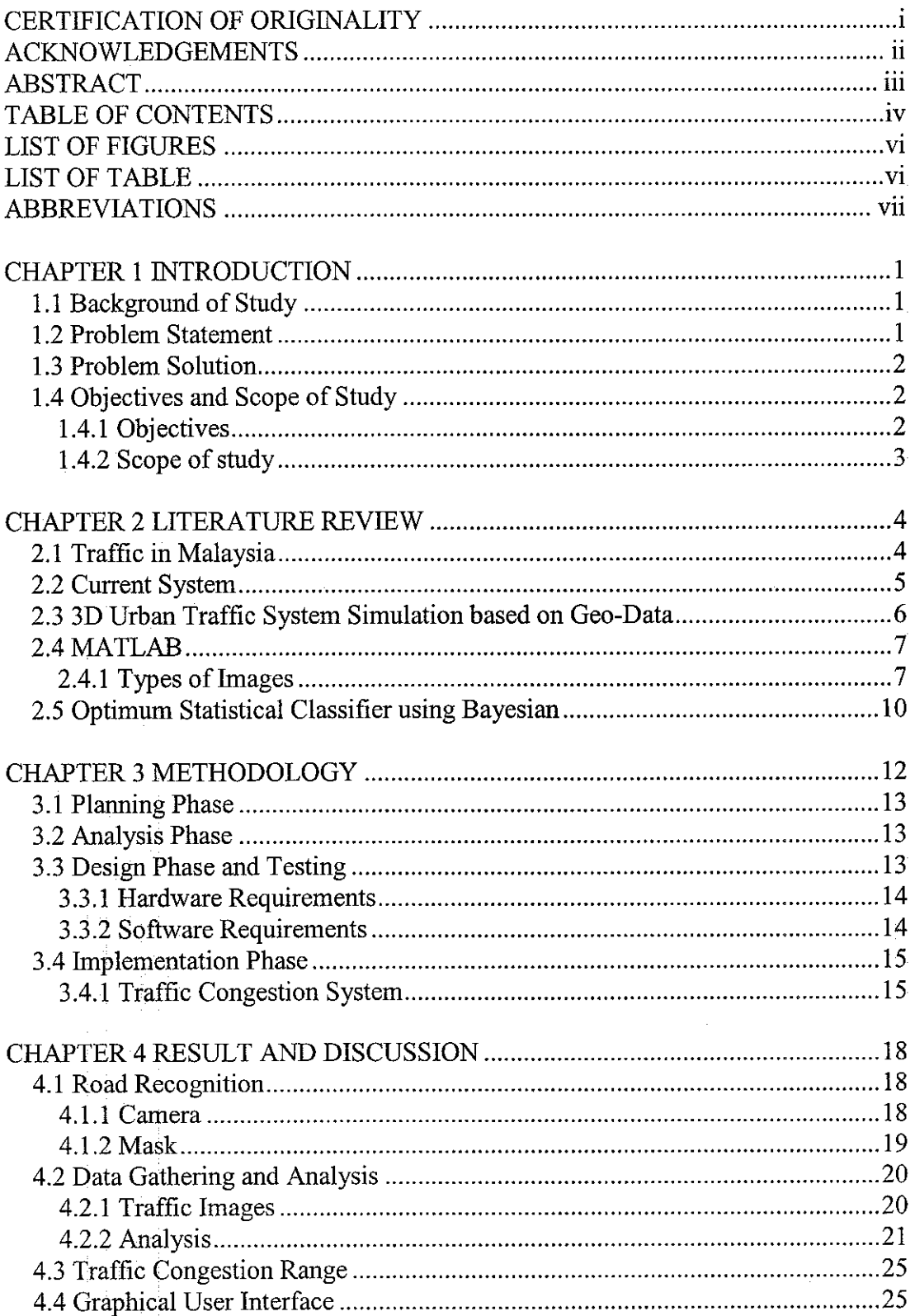

 $\sim 10^{-10}$ 

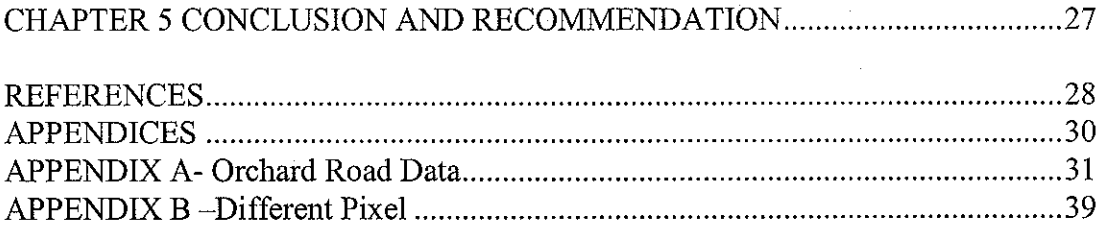

# LIST OF FIGURES

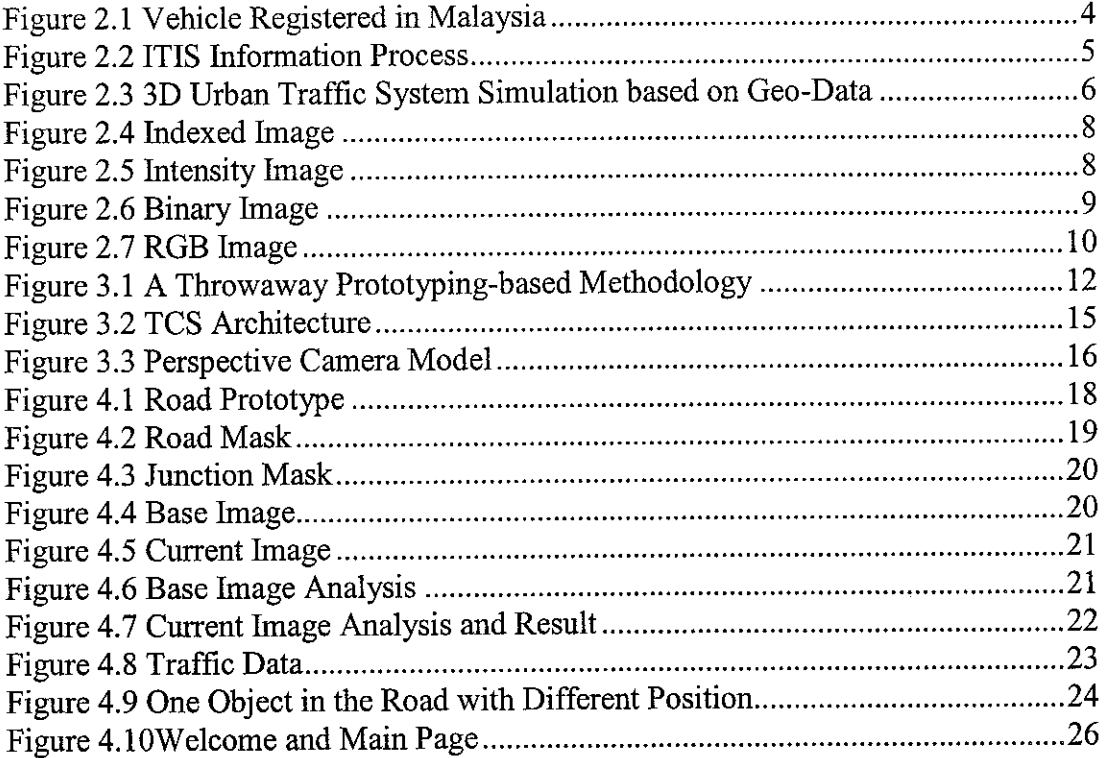

# LIST OF TABLE

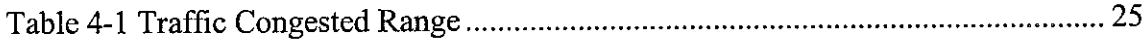

# *ABBREVIATIONS*

- AID Automatic Incident System
- ATIS Advance Traveler Information System
- ATMS Advanced Traffic Management System
- AVLS Automatic Vehicle Location System
- CCTV Closed-circuit television
- CHKL City Hall Kuala Lumpur
- CPU Central Processing Unit
- GIS Geographic Information System
- GUI Graphical User Interface
- ITIS Integrated Transport Information System
- RGB Red Green Blue
- ROI Region Of Interest
- TMC Transport Management Center
- VMS Virtual Memory System

# *CHAPTER 1*

### *INTRODUCTION*

#### *1.1 Background of Study*

Number of population in the world is increasing rapidly every year, and it has been followed by the usage of vehicles. This kind of situation has leads to creation of traffic jam and starting to affect environment. Cases such as pollution and stress increase tremendously.

Government, as the institution that responsible for public service, has made several attempts to reduce the number of traffic jam. They have added number of police high way patrol, CCTV to monitor the traffic, and construct a bridge or underpass. Yet, it has improved the traffic condition for small percentage. In Malaysia, one of the state governments has created a system to improve the traffic.

A system called ITIS has been developed and implemented by CHKL. This system involves acquiring raw information, gathering the raw information, analyzing and processing, and also delivering useful-traffic-information to the user.

ITIS are using CCTV camera, AID system, and AVLS as their media. With the integration of these three systems, that will form Advanced Traffic Management System (ATMS), ITIS acquired the data. The traffic image, as the raw data, sends to Transport Management Center (TMC) to be processed and analyze by the expertise. The result then sent to Advance Traveler Information System (ATIS) to be broadcasted [1].

### *1.2 Problem Statement*

The author would like to highlight one component of ITIS, the usage of expertise in analyzing the traffic image. ITIS as a system considers having a high dependency toward expertise. Cost, speed and accuracy will affect the system running effectively.

In a common sense, the cost of expertise itself is quite high compared to ordinary employee. Human limitation could make less accuracy and more delay in delivering the information.

In current system, ITIS is not maximizing the utilization of the latest technology. It might reduce the user satisfaction in using the system. An improvement is needed to deliver more sufficient information.

### *1.3 Problem Solution*

To improve the problem that has been mentioned previously, ITIS should construct an algorithm replacing the expertise task. So, the new system later on will have function of capturing, processing, and delivering the information. Meanwhile, third party only involved in requesting the information.

The algorithm will be used to compare the image: base image and current image. Base image is road image with the surrounding only. Meanwhile current image is the image capture initiated by user. The algorithm will calculate the percentage of similarities between those two images. High percentage means current image occupied less area. Meanwhile low percentage can be interpreted as congested. Training data is conducted for the author studies the trend and result.

#### *1.4 Objectives and Scope of Study*

#### *1.4.1 Objectives*

The objectives of this project are:

- To propose a new solution that provides more detailed information and reduce the human dependency greatly on processing the traffic information.
- To improve the current-technology in handling the traffic by using automation system provided by MATLAB algorithm. This can assist people to avoid traffic jam

# 1.4.2 Scope of study

 $\hat{\mathcal{A}}$ 

 $\bar{z}$ 

This project concentrates on determining the area being occupied by the vehicles. Study the trend of normal, modest, and congested traffic. And based on those, then the author set the range of congestion.

The author has to explore on how to use MATLAB in image processing as well as in creating an interface. It is because this programming language is quite new for the author.

The hardware being utilized is web camera and CPU. The author also made road prototype for the purpose of analysis.

# CHAPTER 2

# LITERATURE REVIEW

#### 2.1 Traffic in Malaysia

Due to the increasing of population has effect the number of vehicle being registered. It has been shown from the figure below; number of vehicle in Malaysia is swelling every year. Government need to be more concerned with this issues, since it will affect the environment condition and effect to the human wellbeing.

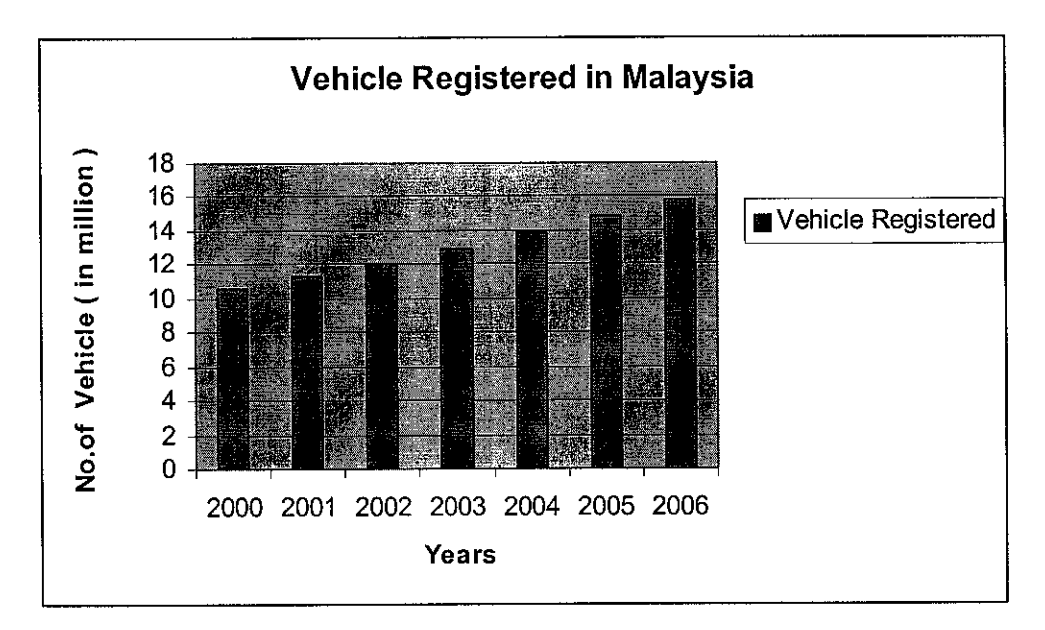

Figure 2.1 Vehicle Registered in Malaysia

Several attempts have been made by the government as the most responsible institution for this issue. Building a bridge, adding more police high way patrol, and making a new road as alternative are the solution that they have created. But it seems not sufficient enough. The government has to develop more effective solution that might simplifies the process of managing the traffic. City Hall Kuala Lumpur has answered this problem with forming a system called ITIS.

### 2.2 Current System

CCTV has been used to monitor the traffic. The data then gathered and publish using website. ITIS, integrated transport information system, is one of the examples. The project that initiated by CHKL provides a real-time traffic and flood information. [1].ITIS divide the system three major areas: monitoring, managing and distributing the information.

In monitoring the traffic situation, ITIS used three devices: CCTV, AID system, and AVLS. CCTV will be used to monitor the traffic situation happening in the road. Meanwhile AID system detects traffic congestion on the roads and the AVLS provides real time travel database. Information gathered using those three devices then send to TMC to analyze and to evaluate.

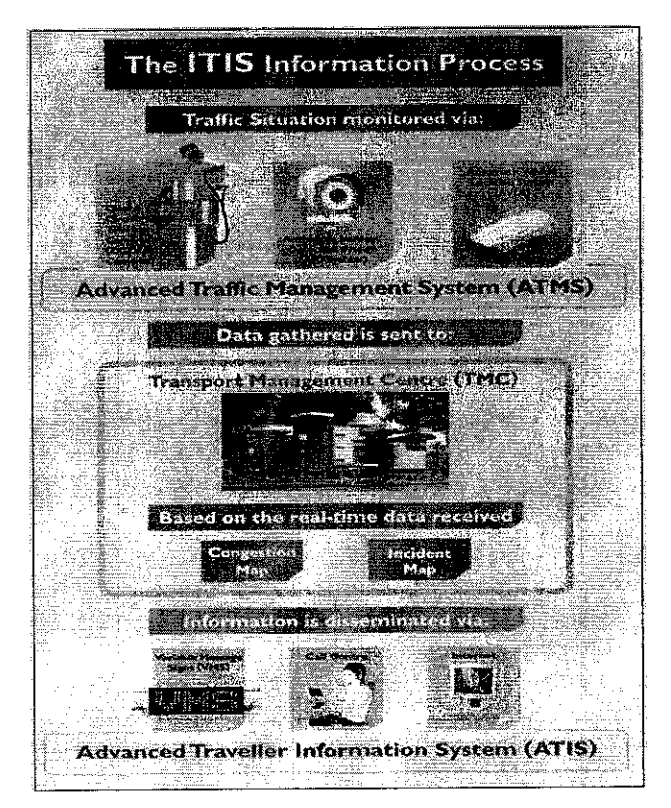

Figure 2.2 ITIS Information Process

In TMC, the operator will analyze and evaluate the data. Information that has been processed then disseminated via VMS, call center and internet.

ITIS has a dependency in human usage. In this system, human play a major role in order to create useful traffic information. To make the system more efficient, it needs to create a system to replace the function of human in analyzing and evaluating the data.

### *2.3 3D Urban Traffic System Simulation based on Geo-Data*

This method has been introduced in London University. A traffic simulation has been created in order to study the 3D traffic system based on geo-data. [2] In the system, every car will have ability to make a decision. In this method it involves the simulation environment and traffic model. The simulation environment is a virtual environment generated by GIS database. Meanwhile, the traffic model used in the simulation system is a modified car-following model based on UK traffic rules.

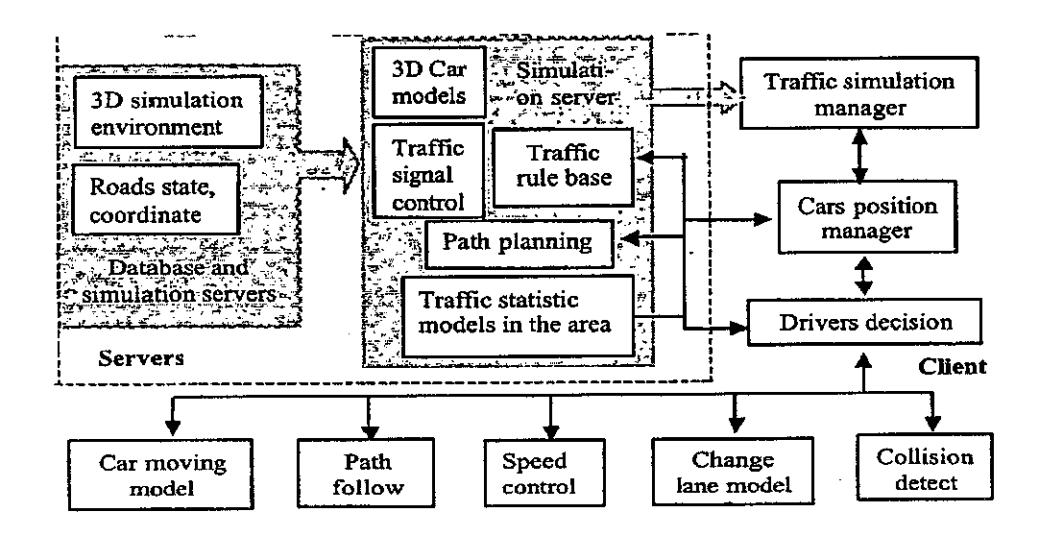

Figure 2.3 3D Urban Traffic System Simulation based on Geo-Data

From the figure above, there are a lot of component needs to be considered in order to implement this method. This method introduces two cars modeling. Car- modeling 1 is where the carmoving model divided into cells of equal length, where the cell can contain one car or no car. Each cell is being created in order to blocked the car and treated it as not moving object. Car- modeling 2 is where the speed and time take as one ofthe consideration in traffic system simulation.

#### 2.4 MATLAB

MATLAB is a high-performance language for technical computing. It integrates computation, visualization, and programming in an easy-to-use environment where problems and solutions are expressed in familiar mathematical notation. [3].

Array is the basic data structured used in MATLAB. It is suitable for represents the images, and real valued ordered sets of color or intensity data. Here, most of the images will be stored in two dimensional arrays where each element of the matrix will be corresponding with a single pixel in the image. A pixel is the single value of intersection between row and column in the image. MATLAB also allow the conversion of images. It is possible to convert: RGB to gray scale image, RGB to HIS, RGB to index and etc.

## *2.4.1 Types of Images*

MATLAB supported four types of image: indexed images, intensity images, binary images and RGB images.

Indexed images stores two kind of information: colormap matrix and map. Colormap matrix is an m-by-3 array of class double containing floating point values in the range of [0,1]. Meanwhile map is to describe the color component in each pixel: red, green, blue. For example the first value in the colormap matrix has the color component intensity in the first value in the map.

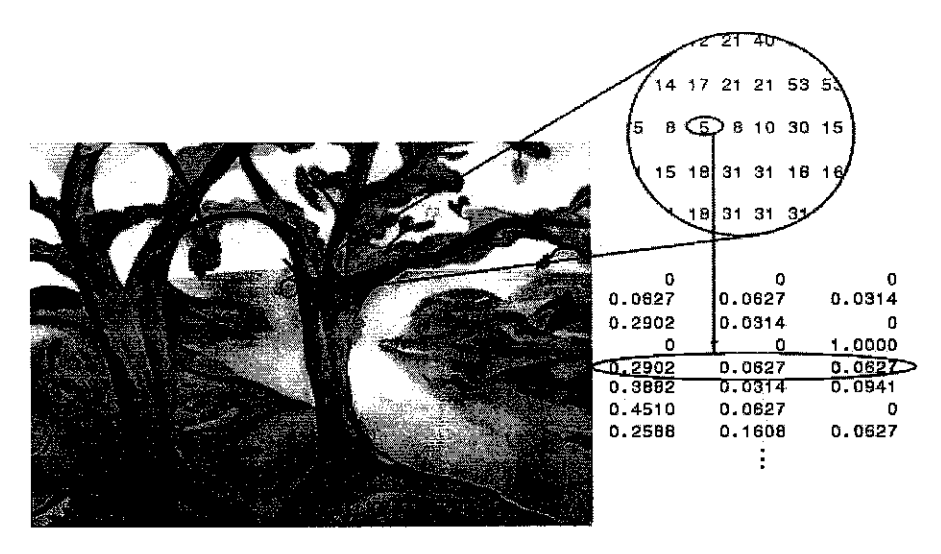

Figure 2.4 Indexed Image

Intensity image is the image matrix which value represents intensities within some range. The difference with the previous type is there is no color component being assigned. Only single matrix represents one image pixel. The intensity will be range from 0 that represents black and 1, 255, or 65535 that represent full intensity or white.

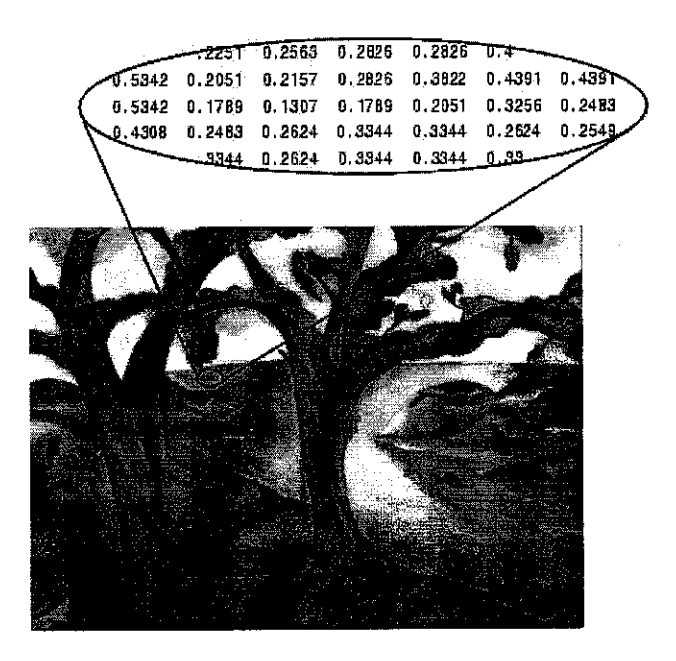

Figure 2.5 Intensity Image

Each pixel in binary image assumes ones of onlytwo discrete values. The values will correspond to on and off. Where array with  $0$ 's values will be an off pixel meanwhile 1's will be considered as on pixel.

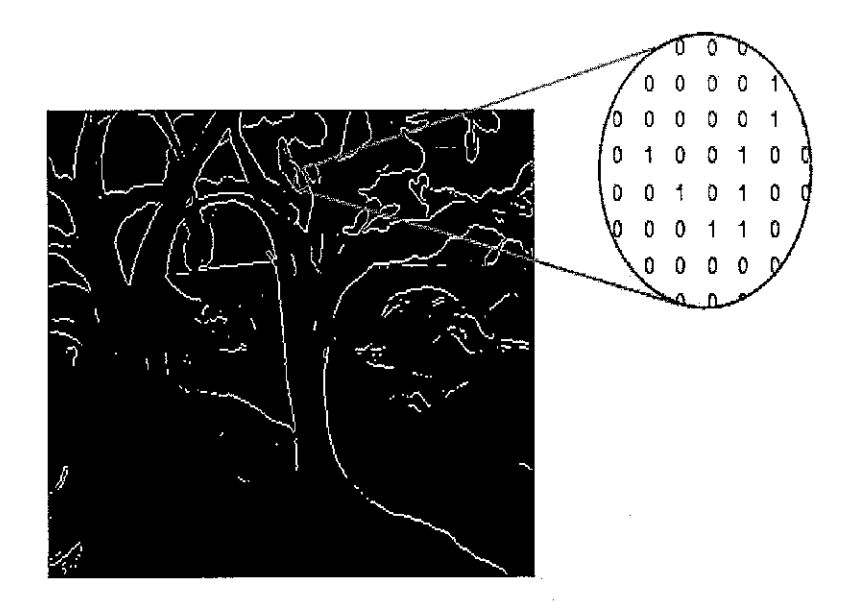

Figure 2.6 Binary Image

RGB image is a three dimensional images where each pixel is stored in an m-by-nbu-3 data array that defines red, green, and blue color components. Each component is treated as one plane. The color of each pixel is determined by the combination of red, green, and blue intensities in each color plane. Graphics file formats will store the RGB images as 24-bit images, where the red, green, and blue components are 8 bits each. A pixel whose color components are (0,0,0) is displayed as black, and a pixel whose color components are  $(1,1,1)$  is displayed as white. The three color components for each pixel are stored along the third dimension of the data array. For example, the red, green, and blue color components of the pixel (10,5) are stored in RGB(10,5,1), RGB(10,5,2), and RGB(10,5,3), respectively.

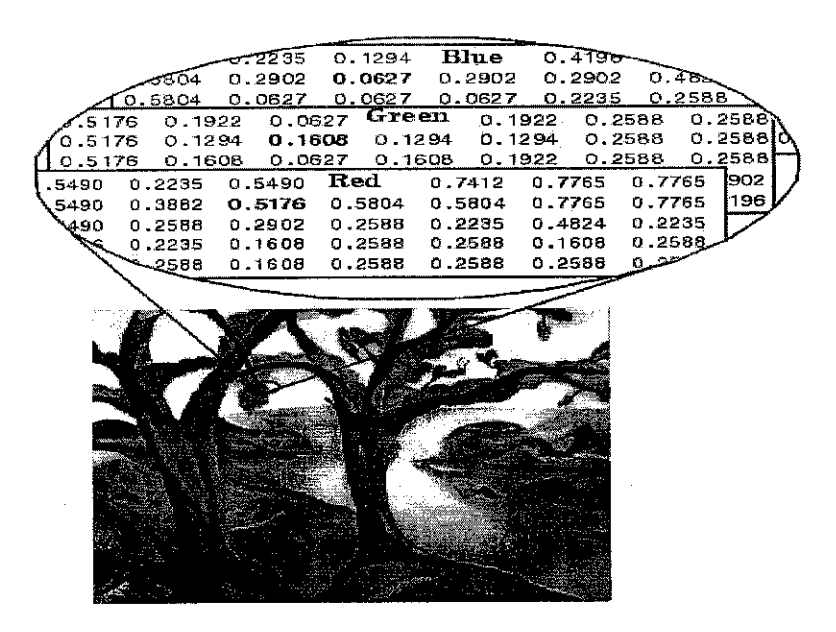

Figure *2.7 RGB* Image

## *2.5 Optimum Statistical Classifier using Bayesian*

Bayesian classifier studies conditional probability for mask in training data [4]. It can be used to compute the property that an example x belongs to class  $\omega_1$ . The computer implementation is facilitated using the multivariate normal density function, which is entirely defined by two parameters: the mean  $\mu$ i and covariance matrix  $\Sigma$ i.[5]. To classify that the new element x as one of the the  $\omega i$  classes, we take the highest value of the gi functions as the corresponding true class.

In optimum statistical classifier, it used bayes recognition frequently for automatically classifying regions in multispectral imagery. Four images will be needed (three visual bands and one infrared band). Bayes classification applied to different classes of region of interest.

The optimum statistical started with reading the multispectral images. After specifying each region of interest (binary mask image), the area cut by using roipoly function. The multispectral images then concatenated along with three dimensions to obtain image stack.

To create the different classes (binary mask image), the method use roipoly function to determine the region of interest. The multispectral images being concatenated along with the third dimension to obtain image stack. The vector in ROI will be subtracted by using imastack2vectors function [3]. And the covariance and the mean vector will be calculated in order to find the pattern of the image. The data then have to be trained in order to acquire desired result.

# *CHAPTER 3*

# *METHODOLOGY*

To achieve objective mentioned earlier, a throwaway prototyping developmentbased Methodology has been implemented. With this methodology, the author has relatively thorough analysis phase to gather information and to develop idea for the system concept. Each issue will be scrutinized by analyzing, designing, and building a design prototype.

The function of the prototype in this project is for the author retrieves the data and analyzes the traffic condition. The result then will be used as standard of the system and apply in the system.

This methodology has a longer time to deliver compared to prototyping-based methodology. But it has advantages in producing more stable and reliable system.

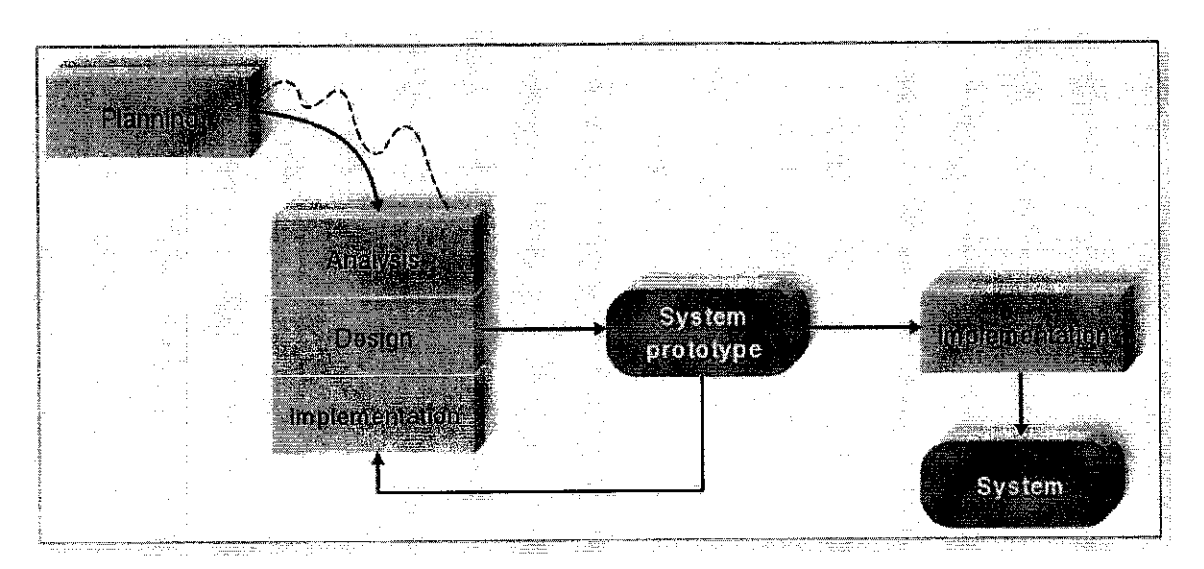

Figure 3.1 A Throwaway Prototyping-based Methodology

#### *3.1 Planning Phase*

In every system made, planning is the essential process of understanding the importance of building the system. In this phase, the author has determined there were unnecessary cost and neglected component occur in the previous system (ITIS) expertise cost and speed component.

Based on those two reasons, the author suggested a solution. The function of expertise in analyzing the data need to be substituted with a system that calculate the percentage of area being occupied by the variables such as cars, motor, etc. This solution has advantages on reducing human dependency and cutting the cost of the system.

#### *3.2 Analysis Phase*

ITIS provides the traffic solution by capturing the data and sending it to TMC in order for the expertise to analyze. Later on, the data being process and the result being upload to the database within five minutes gap.

From that process, the author sees the opportunities to improve the system by creating an algorithm that can automatically calculate the congested traffic automatically without involving the expertise. To accomplish this objective the author need to create a prototype. Data gathering then will be conducted by capturing the image. Collecting numerous of data is needed in order to get sufficient result. In this phase as well, the author also see the importance of setting the angle and placing the camera.

#### *3.3 Design Phase and Testing*

Design phase is where the blue print is drawn for building the system [6]. Every detail should be laid out before generation. In this phase, the author will define how the system will operate in terms of hardware, software, and the process of data gathering.

There are two images the system need in order to analyze the traffic: base image and current. Base image is the initial image that captured where there are no variables (car, motor, etc) andbeing stored in the system. The camera will capture the current image, initiate by the user, and send it to the system to be process. In the system, current image will be compared with the base image. If the value between those two images is same, so it means the traffic is normal. But if there is a huge difference between both images, so it will determine as congested. The information then delivered to the user.

### *3.3.1 Hardware Requirements*

There are two hardware requirements needed and used:

- Web Camera
- PC as the server

#### *3.3.2 Software Requirements*

The software required:

• MATLAB

It is used to construct algorithm for capturing and analyzing the data. User interface also created using this software.

In order to analyze the traffic situation, the author created road prototype. It is where there are four junctions in the area and the web camera capture the traffic image. Examining the pattern of traffic and using the result as the standard to define the congestion.

An interface will be created in order for user to initiate the image to be captured and to analyze the image. The result then will be informed to the user in the range of congested, moderate, and normal traffic.

## *3.4 Implementation Phase*

This is the phase where the system and the interface that develop separately in previous phase being integrated. It is to make sure that the system working properly and giving the sufficient result.

### *3.4.1 Traffic Congestion System*

Traffic congestion systems that will be created use a physical architecture. The architecture itself divided into two layers: transportation layer and communication layer [7]. Refer to figure 2.

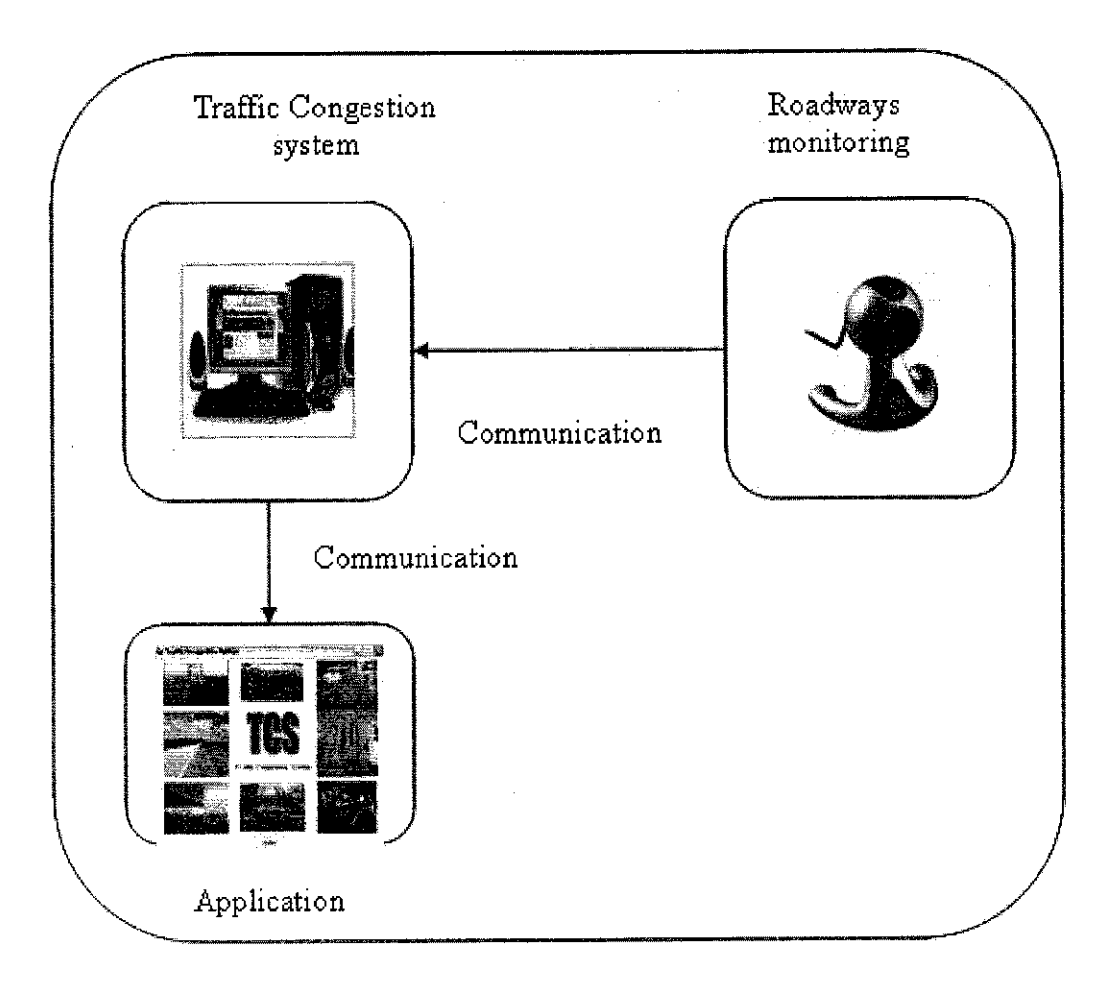

Figure 3.2 TCS Architecture

In transportation layer, it shows the relationship among the transportation management related elements [7]. Traffic congestion system has two layers of transportation: Roadways monitoring, traffic congestion management system, and website. Road ways monitoring only include the web camera in order to observe the traffic. Traffic congestion management system will include the server in order to analyze the data. Meanwhile website is included in transportation layer in order to inform the user about the traffic situation.

Communication layer of the physical architecture will provides the communication service that connects the transportation layer components.

In this project the concentration more on the traffic congestion system. It is where the system processes the analyzing image into meaningful information. Important factors need to be considered in analyzing the data. There is camera modeling, correlation as method to analyzing the data, and time interval.

# *Camera Modeling*

In traffic congestion system, camera will be used to capture the image. To get required image, the angle of the camera could not be 90 degrees. To determine camera position and orientation perspective camera model will be used [8].

Perspective camera model is a model which has a correspondence to an ideal pinhole of the camera. By using the formula below, the position of the camera determined. The following is the illustration and factors used.

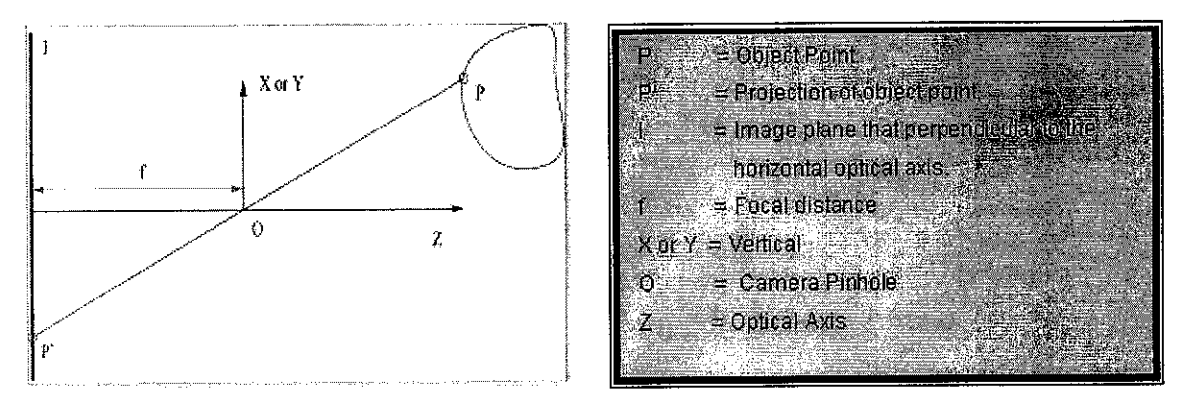

Figure 3.3 Perspective Camera Model

$$
\vec{x} = \begin{cases}\nx = f\frac{X}{Z} \\
y = f\frac{Y}{Z}\n\end{cases}
$$
\n(1)

The perspective camera model that explained previously then implemented in the real world. A model called modeling real camera implemented using the basic idea of perspective camera model. Comparing with the perspective camera model, there are two additional components added in modeling real camera. Since pixels are never exactly square in a real camera, two factors being added. There are k and 1 that expressed in pixels/cm. Here are the formulas thatcanused to calculate the angle

$$
\vec{x} = \begin{cases}\nx = kf\frac{X}{Z} \\
y = If\frac{Y}{Z}\n\end{cases}\n\qquad\n\vec{x} = \begin{cases}\nx = f_x\frac{X}{Z} + u_0 \\
y = f_y\frac{Y}{Z} + v_0\n\end{cases}
$$
\n(2)\n(3)

The formula can be used either (a) or (b). In formula (b) additional factor being added,  $u_0$  and  $v_0$ . These two factors are used to translate the principle point to the right location.

# *CHAPTER 4*

# *RESULT AND DISCUSSION*

This project has used a prototype that illustrates the road condition. The author then analyzes the traffic congestion based on this prototype. This chapter will be divided into four sub sections: road recognition, data images and analysis, traffic congestion result, and GUI.

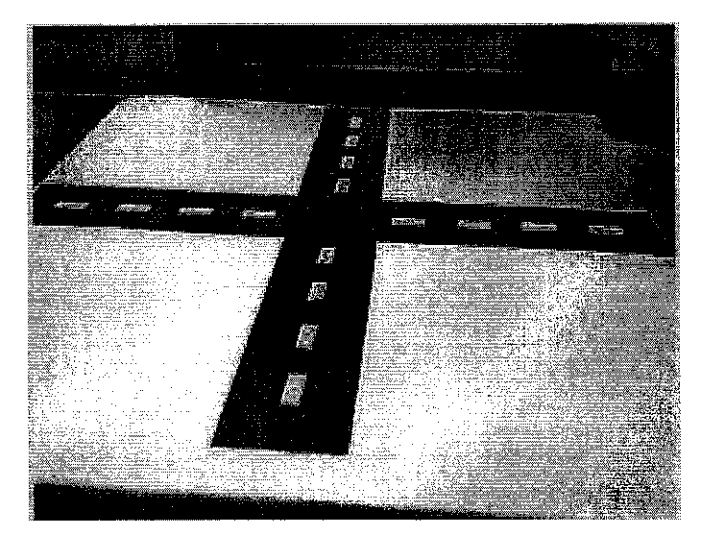

Figure 4.1 Road Prototype

### *4.1 Road Recognition*

The main target for this project is the picture of the road only. The environment surrounding will be neglected. To reach that target, the author has to set two things: camera and mask.

### *4.1.1 Camera*

The author has found that camera has influenced the next process of analyzing the data. Different position of the camera will impact to the setting of region of interest in mask. It also contributes in producing the bright intensity of the image that later on will affect to the pixel value.

The camera has to be set steady. It should not move since the region of interest (ROI) need to be assigned constantly in every image captured. It also required placing the camera at the highest building or at least higher place where nothing can distract the camera to capture the full ROI of road.

## 4.1.2 Mask

Mask is defined as region of interest. As mentioned earlier, the ROI is only the road. Another variable such as building and trees should not be included. The author has to determined point of interest that displays the road. The other area that not included in ROI will be neglected and it shown by making it in black color.

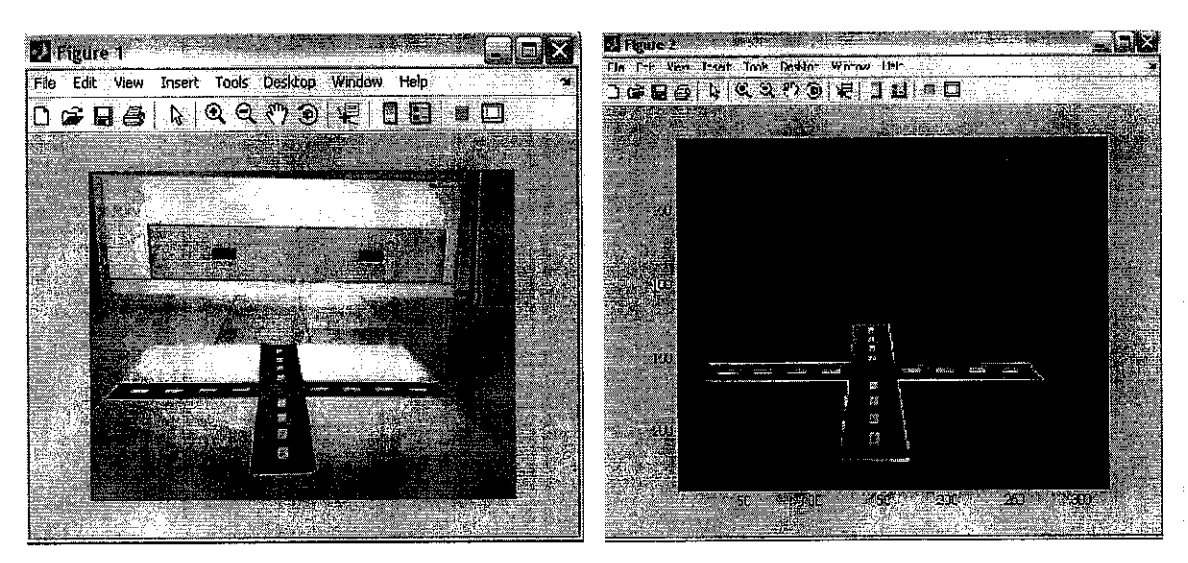

Figure 4.2 Road Mask

After defining the ROI for the road, the author has to set the mask for each street name. It is where a street will be treated as one ROI and the other area including the other three junctions will be disregard (Refer to figure 4.3)

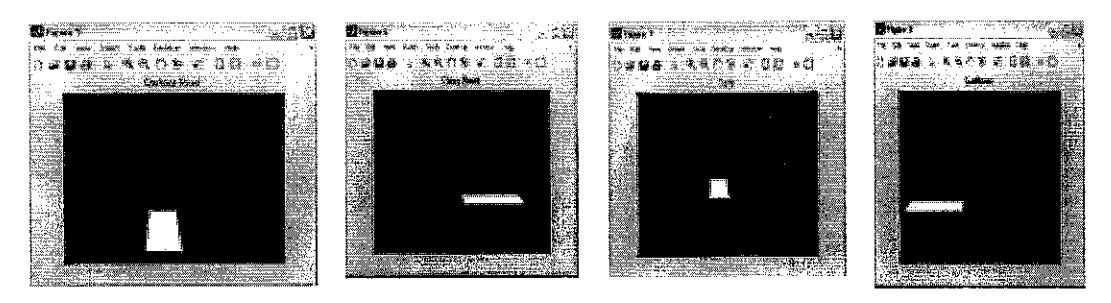

Figure 4.3 Junction Mask

By setting the mask, it means the system specify the area of the image need to be analyze. It only concentrated and calculated a part of the picture that directly affect to the speed of image analysis.

# *4.2 Data Gathering and Analysis*

# *4.2.1 Traffic Images*

Two images will be needed in analyzing the traffic: base image and current image. Base image is the image where it only displays the empty road without any variables such as car, motor, etc. The base image is stored in the system as the comparison. Meanwhile current image is the captured image imtiated by the user. Current image will reflect the current condition of the road.

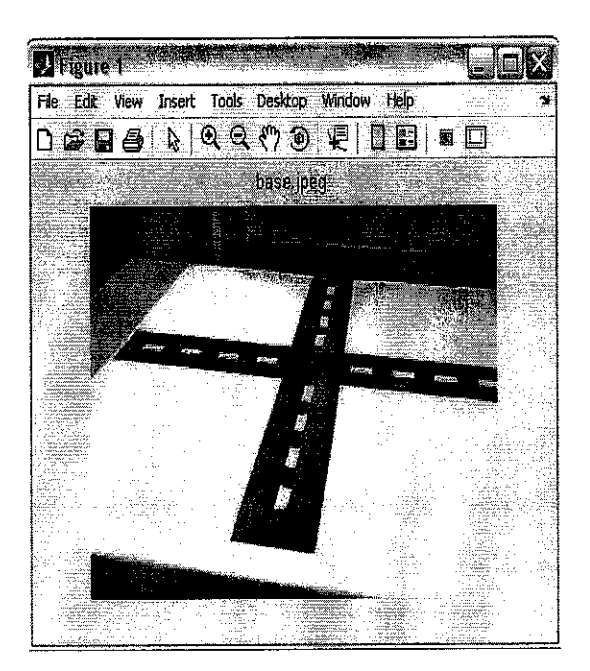

Figure 4.4 Base Image

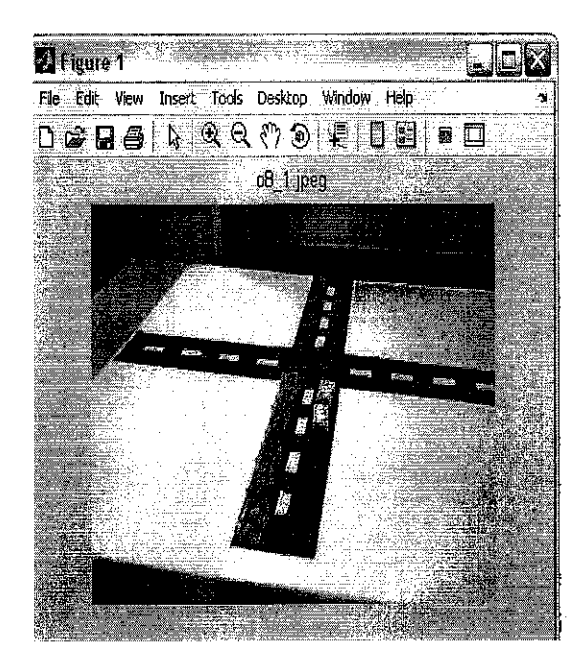

Figure 4.5 Current Image

# *4.2.2 Analysis*

The image analysis done by acquired a lot of samples of current image. Different number of objects was located in the prototype. For each number of objects, there are 20 until 30 different position of the object taken. It also involves different color of objects to see the impact to the analysis.

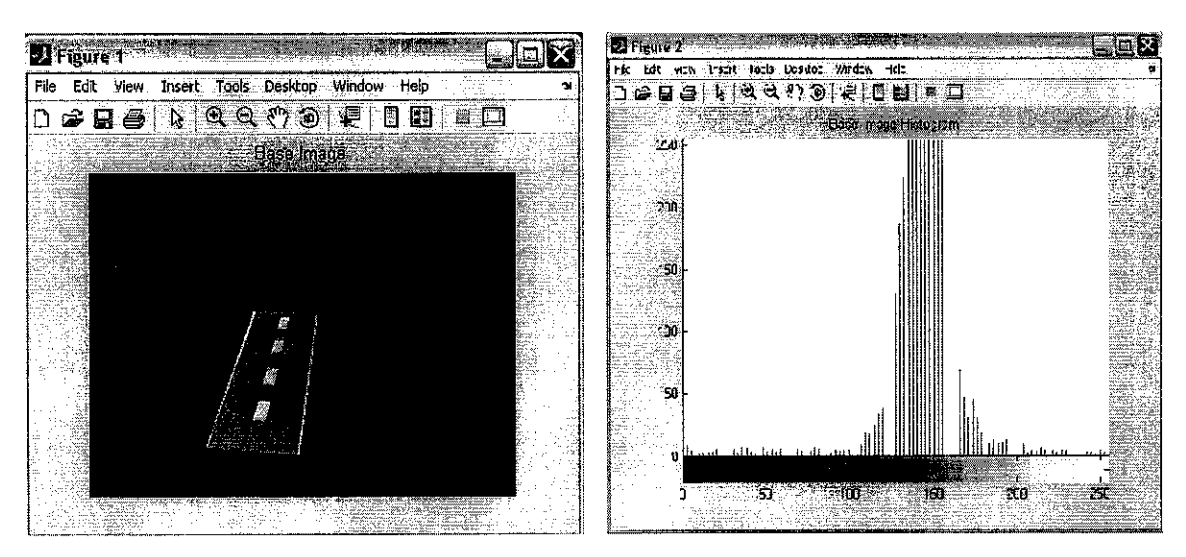

Figure 4.6 Base Image Analysis

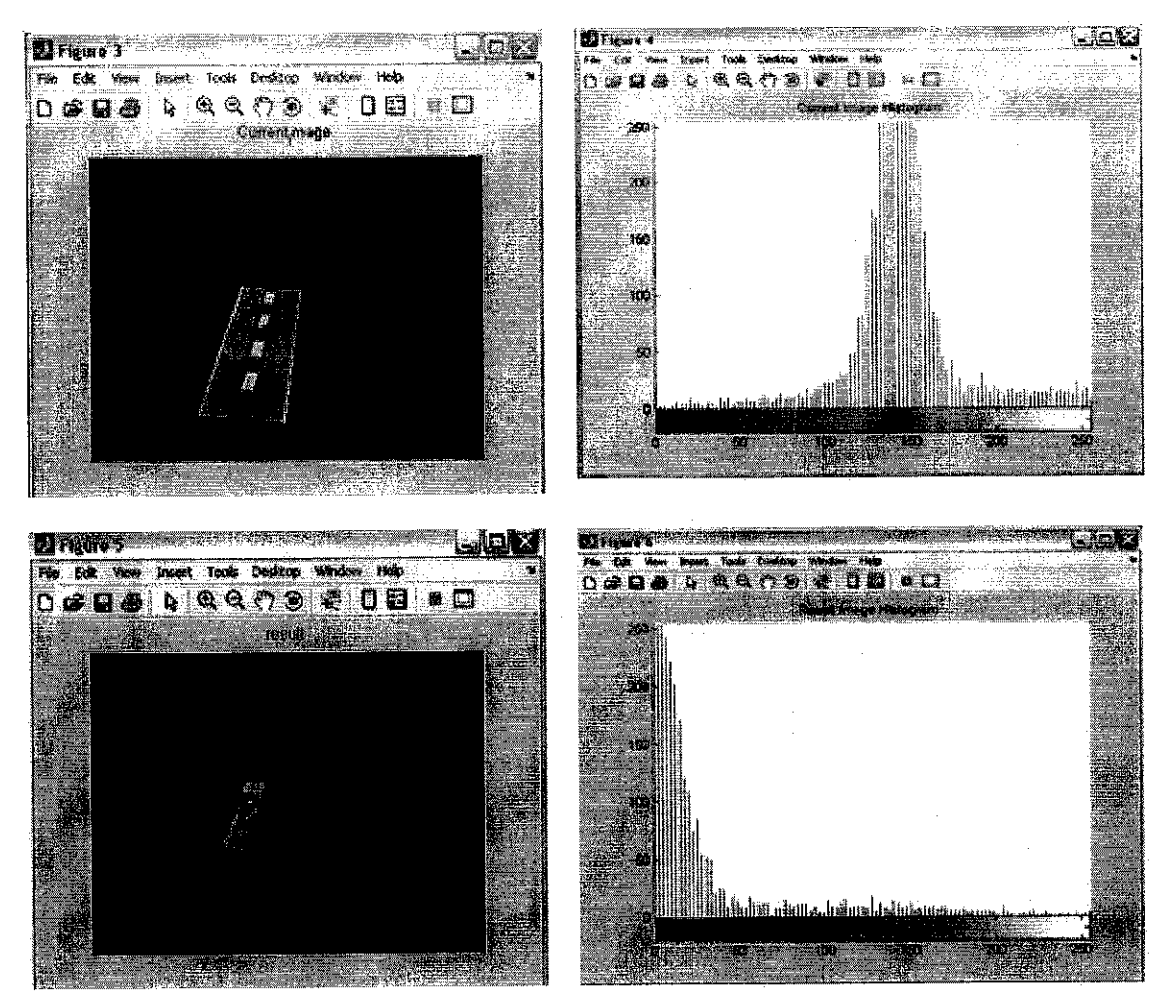

Figure 4.7Current Image Analysis and Result

The first thing that the system will do after obtain current image is to convert the RGB image into gray scale. If all RGB components images are identical, the result will be a gray-scale image[3]. The process then continues with converting the base image to gray scale format.

The pixel value in current image will be compared with the one in base image. If the result is the same, zero pixel value will be appeared. A zero pixel value being assigned to the area outside the ROI, in order to speed up the analysis process. The result will be calculated by comparing the value in the region of interest only, (refer to figure 4.7.

Congestion area is defined as the percentage of the object occupied the ROI. Number of object in the current image is the main factor that used to determine the congestion. The author has done some data gathering regarding to this issue. In the process, the image has classified into 8 classes. Each class represents number of object in the

current image. As predicted, the percentage of the object occupied the ROI is decreasing successively. It can be seen from the figure 4.8. But sometimes the changes between one classes to another class is not much. So, later on the author need to define the range of congested area.

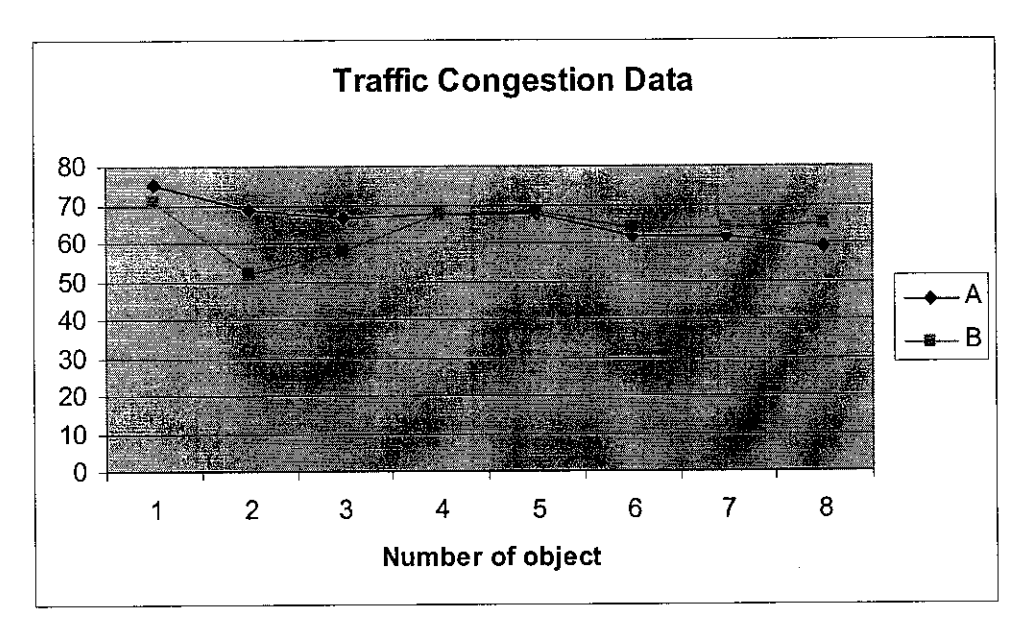

Figure 4.8 Traffic Data

Note:

- A: Traffic congestion result with color object
- B: Traffic congestion result with mixed color object

In the beginning, the author has assumed if the number of object is the same in the ROI so the percentage of congestion will remain the same. But it is totally wrong. Based on the data acquire, the position of the object also impact to the percentage. In each number of objects with different position, the percentage is diverse. The result will be fluctuated within a range. The author rarely sees the same percentage of congestion with different position in a group. Figure 4.9 displays the difference of congestion percentage within one class but different position.

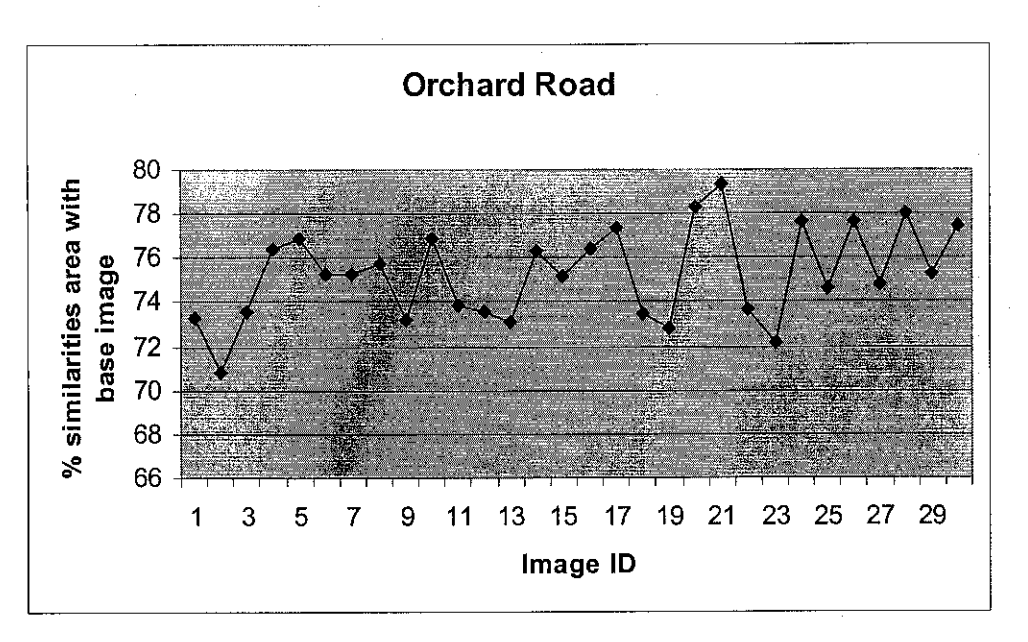

Figure 4.9 One Object in the Road with Different Position

Object color also holds an important role. As refer to figure 4.8, there are major difference between the color object and the mixed color object. Especially in class number 2. It decreased the value from 68.90531 to 52.05583. The reason behind this issue is the road pixel value is higher that the pixel of the object. So when the system subtracts the current image with the base, the result will be zero pixels. Meanwhile in order to calculate the percentage of congestion area, the system will calculate the pixel with zero value. If that is the case, the darker object will be defined as the factor that has contributed more to congestion. This false assumption can be solved by creating the range as mention earlier.

Angle and position of the camera affect to the number of pixel that will be analyze. The author tried to alter the position of the camera in capturing the second group of images. There will be difference in term of number of pixels being analyzed in one ROI. In the first group, only one object in ROI, 8961 number of pixel being analyzed. (Refer to appendix different pixel) Meanwhile in second group there were 9135 pixels were involved in the analysis process. From this point, the author sees the importance of making the camera in steady position and setting the angle. Moving the camera to another location will require to reset the point of ROI and to verify the number of pixel required to be analyzed.

The intensity of lights has influence the value of the pixel being produced. Since the image will be converted to the gray scale, the result of the conversion will be darker. It is hard for the system to recognize the road and the object inside the road. An additional light will be needed in order to support the camera to capture the desired image.

The current image pixel value will be subtracted with the base image to find the congestion result. Problem occurs if the value of current image is lesser than the base image. Zero value will be assign as the pixel result. Meanwhile, the congestion area is being calculated by counting the zero, since the author assumed that zero pixel means equal to the base image. This problem can be solved by having a training data and setting the range for congestion.

### *4.3 Traffic Congestion Range*

After collecting the data (refer to the appendix), the author has came out with the range of congestion area. The information that the user will be given is the traffic status as well as the result image histogram.

|               | <b>Trathe Status</b> |
|---------------|----------------------|
| 0.00%-55.00%  | Congested            |
| 55.01%-71.00% | Modest               |
| 71.01% -100%  | Normal               |

Table 0-1 Traffic Congested Range

#### *4.4 Graphical User Interface*

GUI is needed for user to interact with the system. Basically the interface created will launch with welcoming page and follow by the main page. Both of the pages then saved as M-function file.

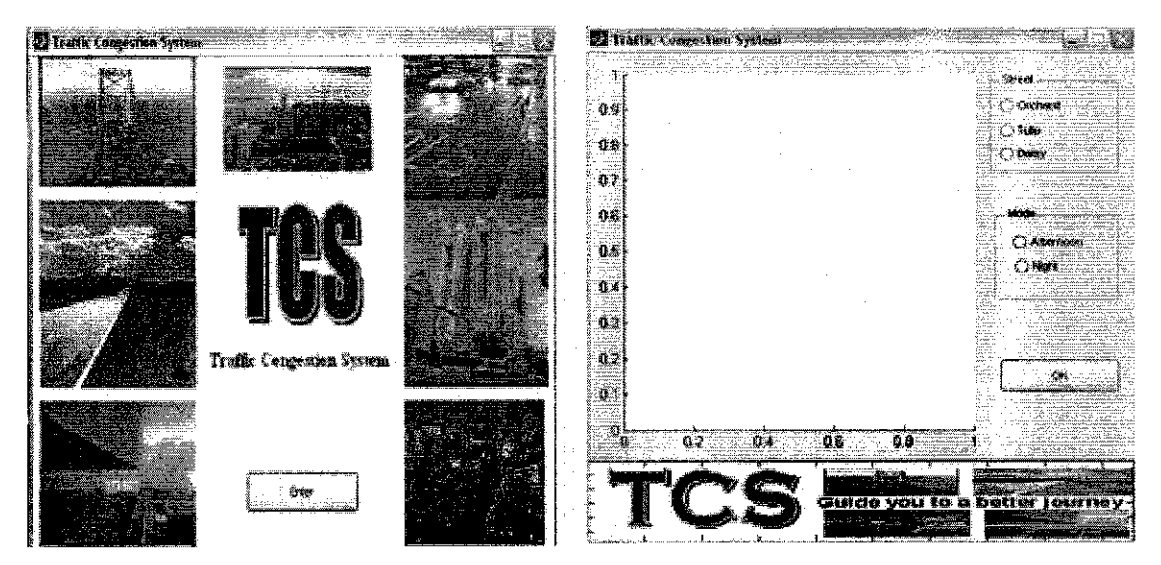

Figure 4.10Welcome and Main Page

The user needs to initiate the analyzing process by choosing the street name and the mode. Defining the street name is to concentrate on area that should be examined. The purpose is for the system itself to fasten the analyzing process. Concentrate on one area is more effective than analyzing the whole traffic image. The mode option is used for the user to identify the road atmosphere. An additional analysis will be made for the system to examine the data. The axis in the lefts side of street panel will show the result of the traffic in the histogram form.

# *CHAPTER 5*

# *CONCLUSION AND RECOMMENDATION*

The project is basically to recognize whether the congested traffic by analyzing several circumstances. The objective of this project has been full filled where the system can identify the object in the road. It decreases the level of human dependency by replacing the expertise function with the system. User can access the information by accessing the application.

For the purpose of this project, the author has concentrated on several factors to identify the image: ROI, light intensity, camera angle and position, and object color intensity. Region of interest is where the author identifies each region to be examined that later on will be chosen by the user. Light intensity has influence the value of the pixel. Camera angle and position helps the author to identify the ROI. And object color intensity influence the pixel value being produced.

A future enhancement needs to be made by conducting the research in the real condition. It is where the image being capture in the real road or subway area. Other factors also need to be included such as speed and distance of the object as well as the time difference when each object moves. Another method such as calculating the number of object on the road might be used in order to get more accurate traffic information.

### **REFERENCES**

*[1]* ITIS Malaysia <http://www.itis.com.my/itis/about-itis.jsp>

*[2]* Wang, Tingkai, Shanyu Tang and Peiyuan Pan, 3 D urban traffic system simulation based on geo-data.

*[3]* Gonzales, Rafael C an Richard E.Woods, Digital Image Processing, Addison-Wesley, 2004

*[4]* Friedman, Nir, Goldszmidt Moises, Building Classifiers using Bayesian Network cited from < http://www.cs.huji.ac.il/~nir/Papers/FrGl.pdf>

*[5]* Castanon, Caesar A.B., Fraga Jane S., Fernandez Sandra, 2006, Biological shape characterization for automatic image and diagnosis of protozoan parasites of the genus **Eimeria** cited from

<http://www.sciencedirect.com/science?\_ob:=ArticleURL&\_udi^B6V14- 4MMWHFH-

2&\_user=1196560&\_coverDate=07%2F31%2F2007&\_rdoc=1&\_fmt=&\_orig=searc h& sort=d&view=c& acct=C000048039& version=1& urlVersion=0& userid=11 96560&md5=e0a5526eeb9e63bddl9808a0fb620d27#sec5>

*[6] Dorsey* Paul, and Peter Koletzke, 2000, Case application developmentmethod (CADM) using designer/ 2000 cited from

<http://ourworld.compuserve.com/homepages/Peter\_Koletzke/white\_papers/imethl3 2.pdf>

[7] Department of Transportation of the United State, "The National Architecture for ITS: A Framework for Integrated Transportation into the 21 st Century" cited from <http://www.iteris.com/itsarch/html/static/key\_b.htm>

[8] Van de Sande, ] Koen and Rein van den Boomgaard,3D Reconstruction Using Voxel Coloring,2004

<http://voxelcoloring.sourceforge.net/assignment/voxel\_coloring\_assignment.pdf>

- [9] Lei, Jia, 2000, "Integration of Dynamic Routing and Intersection Control in Intelligent Transportation System", 2000 IEEE Intelligent Transportation Systems Conference Proceedings: 139
- [10] Kazuyuki Kobayashi,MATLAB Utilization Book, Shuwa System Co, Ltd., 2001, ISBN 4-7980-0141-4

[11] Malaysia Road Accidents Statistic 2000-2006 cited from <http://micpohling.wordpress.com/2007/08/27/malaysia-road-accidents-statistic-2000-2006/>

APPENDICES

# APPENDIX A- Orchard Road Data

#### ORCHARD ROAD DATA 1 OBJECT ON THE ROAD

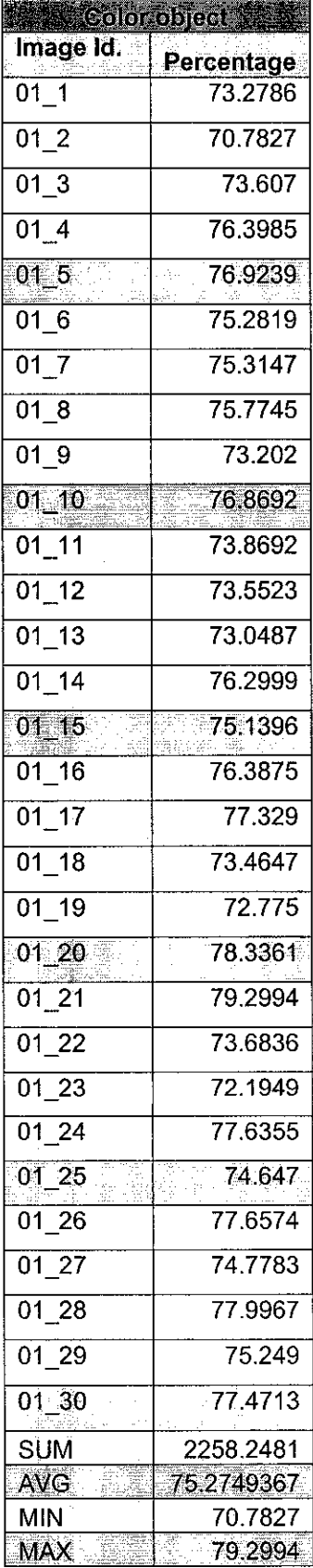

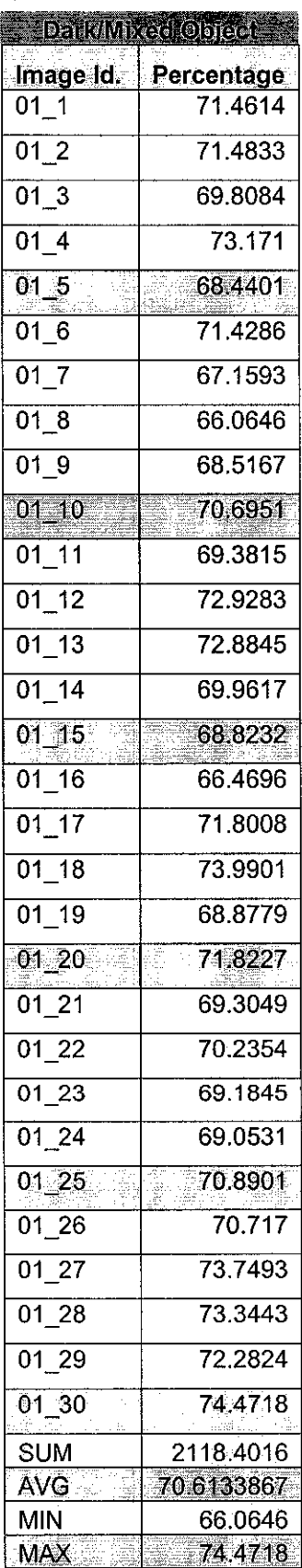

#### ORCHARD ROAD DATA 2 OBJECTS ON THE ROAD

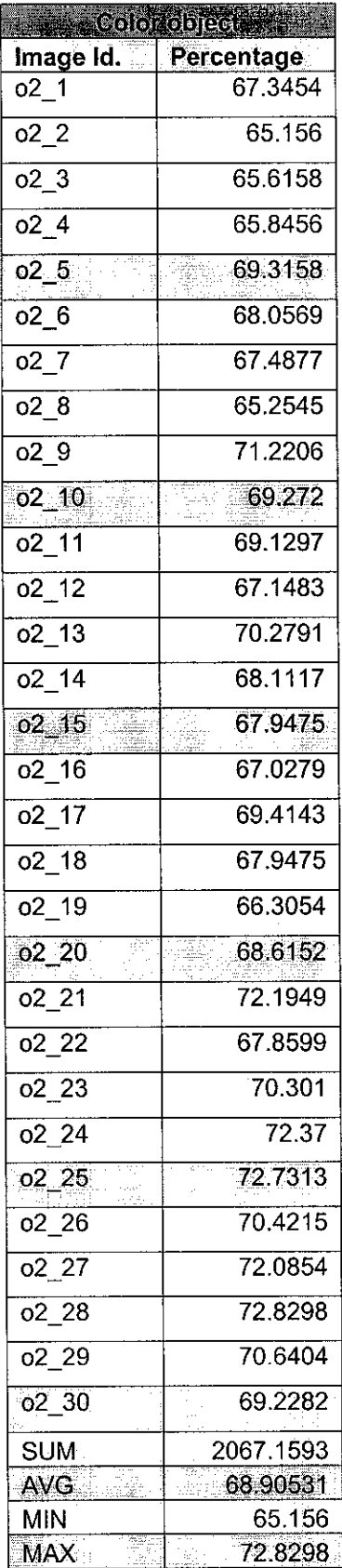

 $\sim$ 

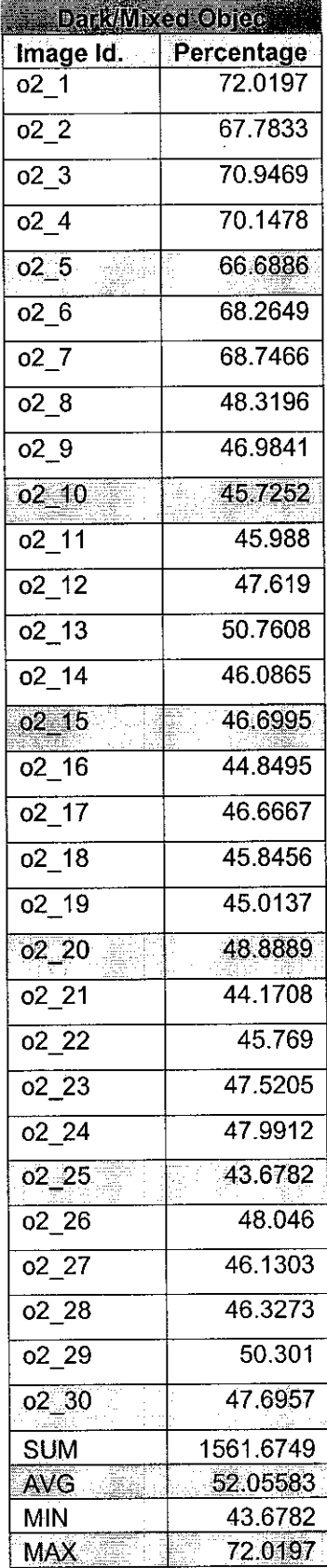

### ORCHARD ROAD DATA 3 OBJECTS ON THE ROAD

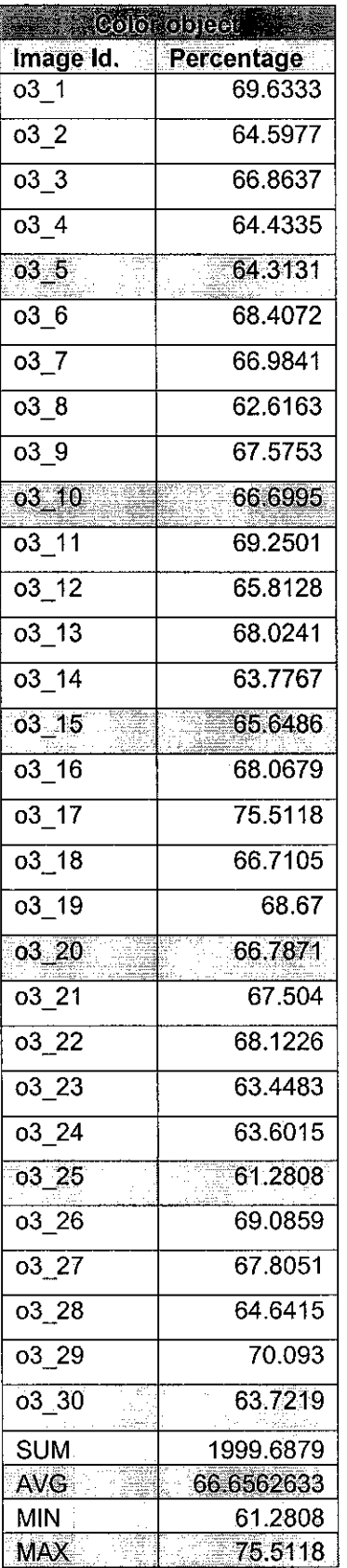

 $\sim 10^{11}$ 

 $\sim 10^6$ 

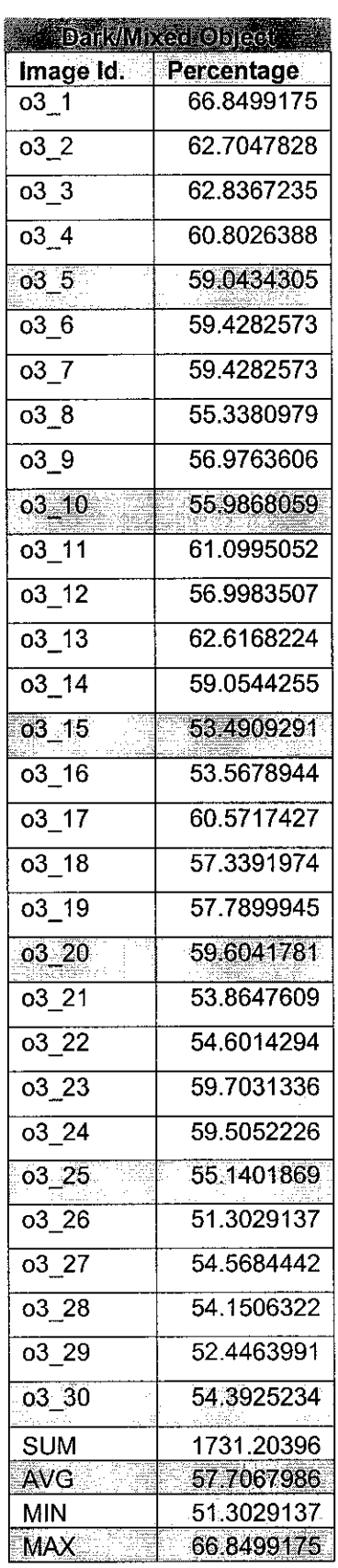

 $\sim 10^7$ 

#### *ORCHARD ROAD DATA 4 OBJECTS ON THE ROAD*

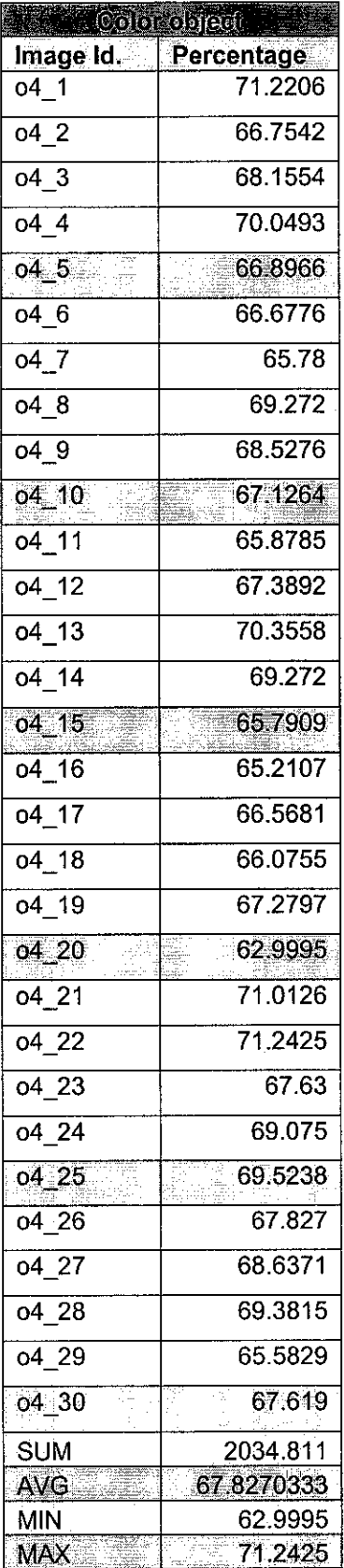

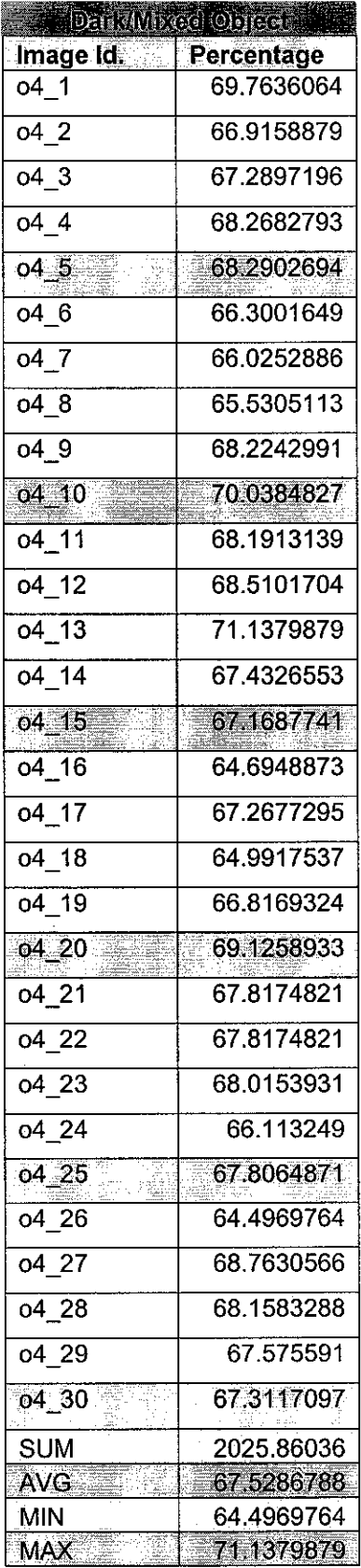

### ORCHARD ROAD DATA 5 OBJECTS ON THE ROAD

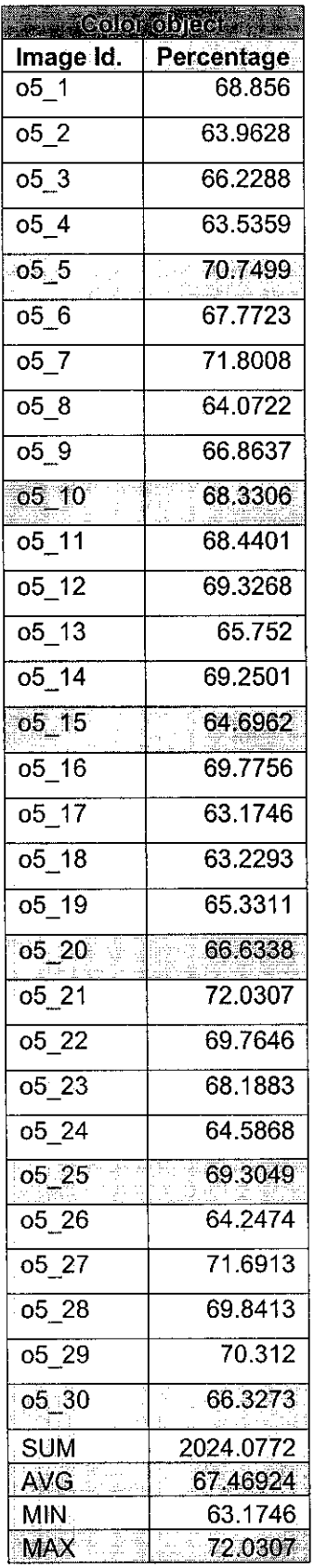

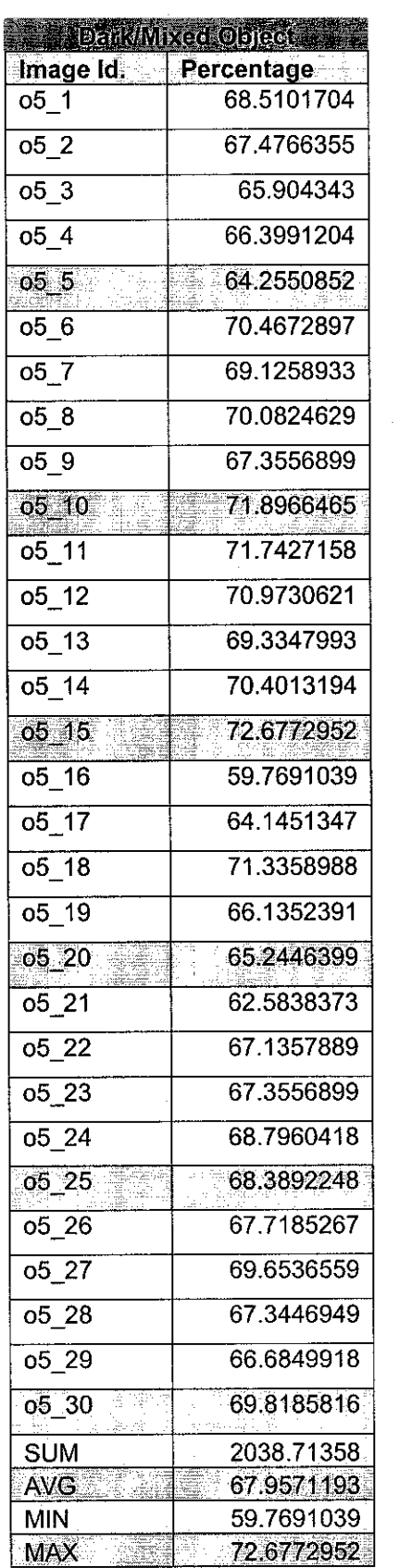

 $\mathcal{L}^{\text{max}}_{\text{max}}$ 

#### ORCHARD ROAD DATA 6 OBJECTS ON THE ROAD

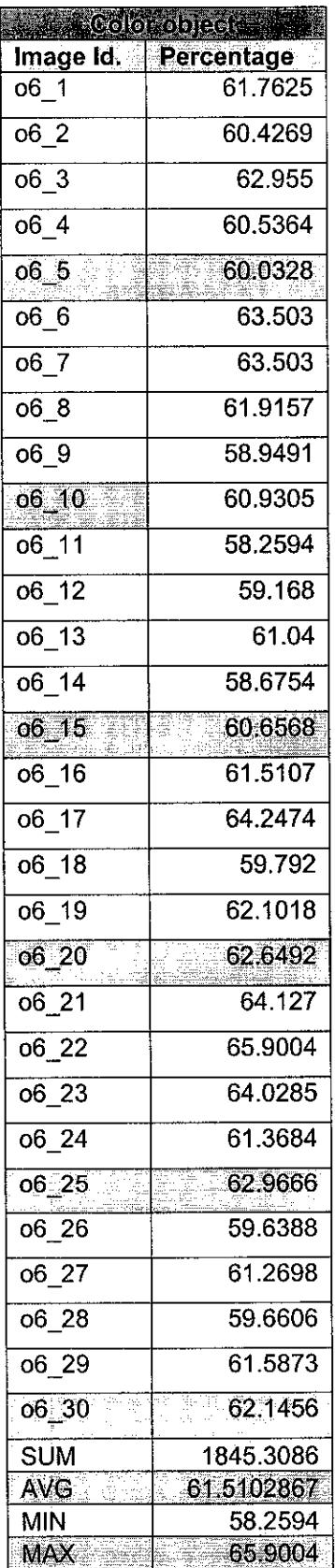

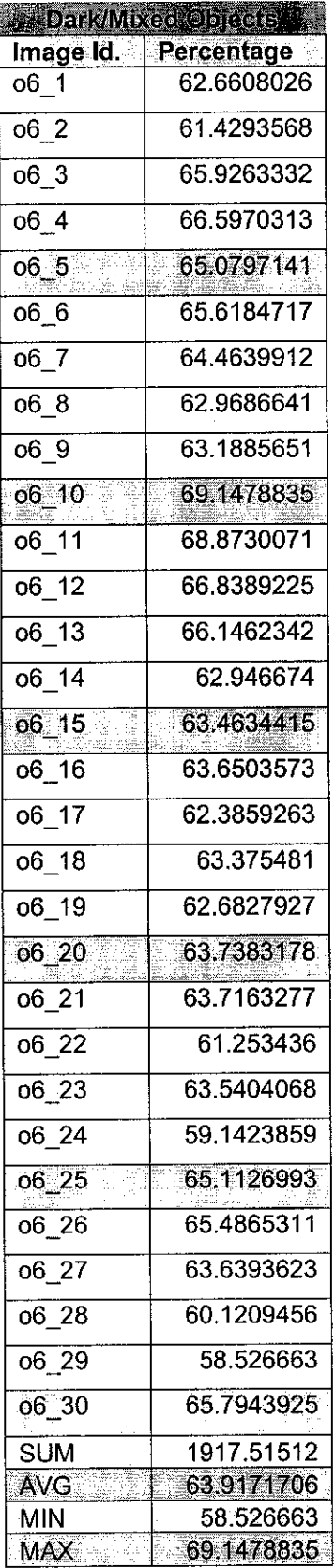

### ORCHARD ROAD DATA 7 OBJECTS ON THE ROAD

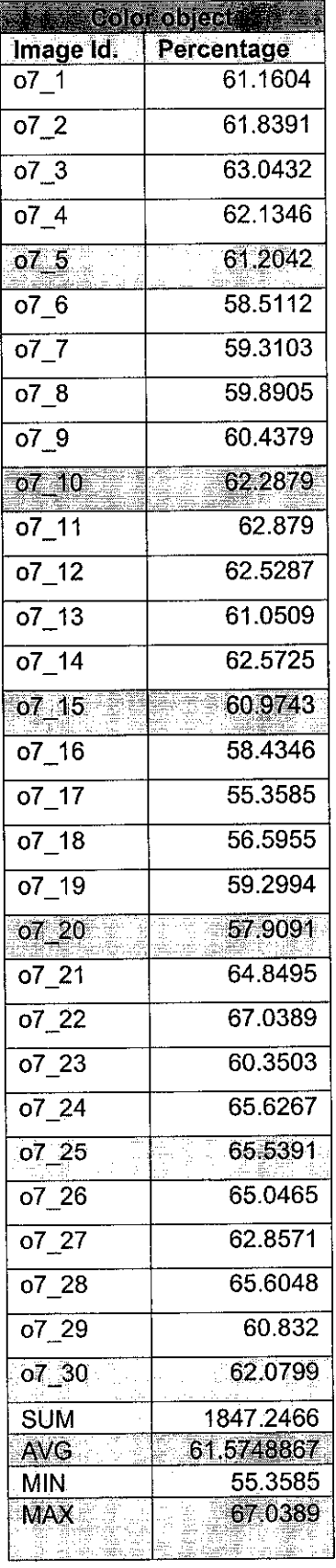

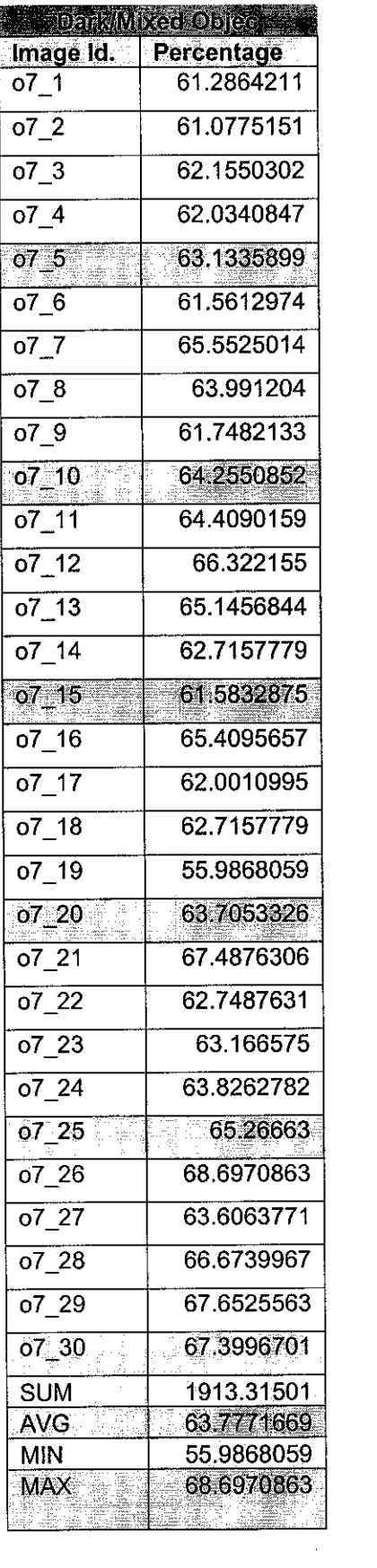

#### ORCHARD ROAD DATA 8 OBJECTS ON THE ROAD

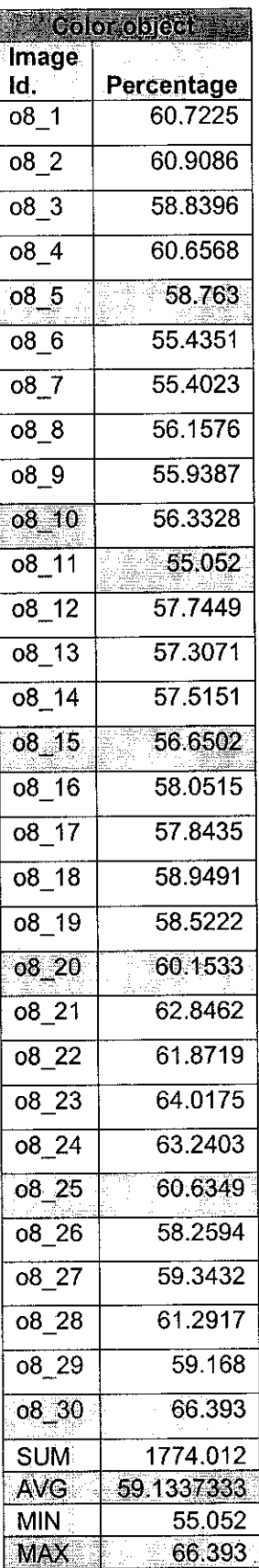

 $\sim$ 

 $\mathcal{A}$ 

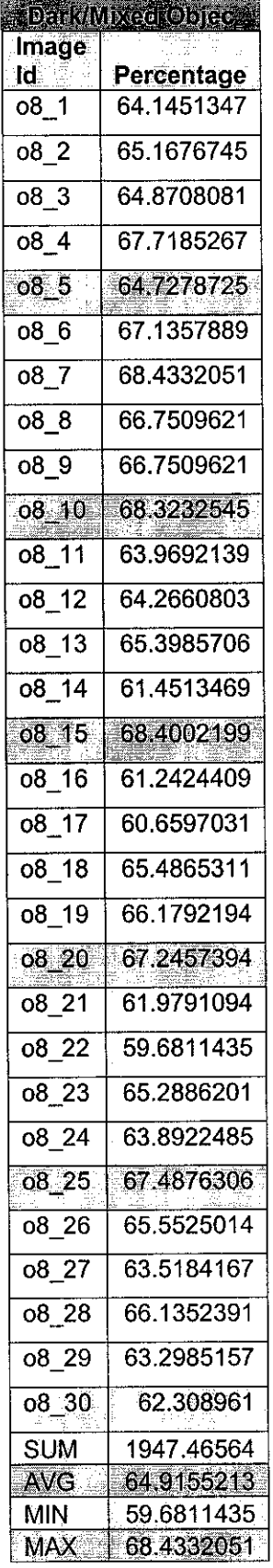

# APPENDIX B -Different Pixel

# Number of Pixel: 8961

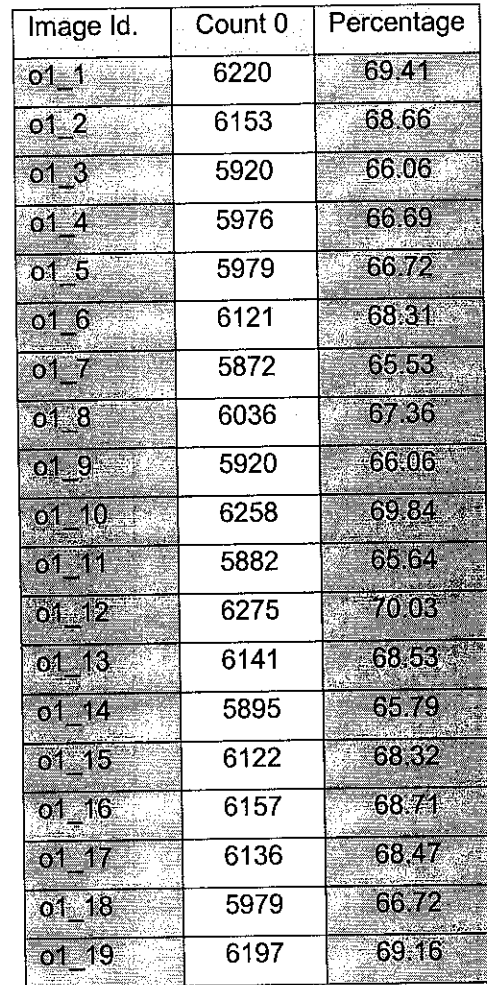

# Number of Pixel: 9135

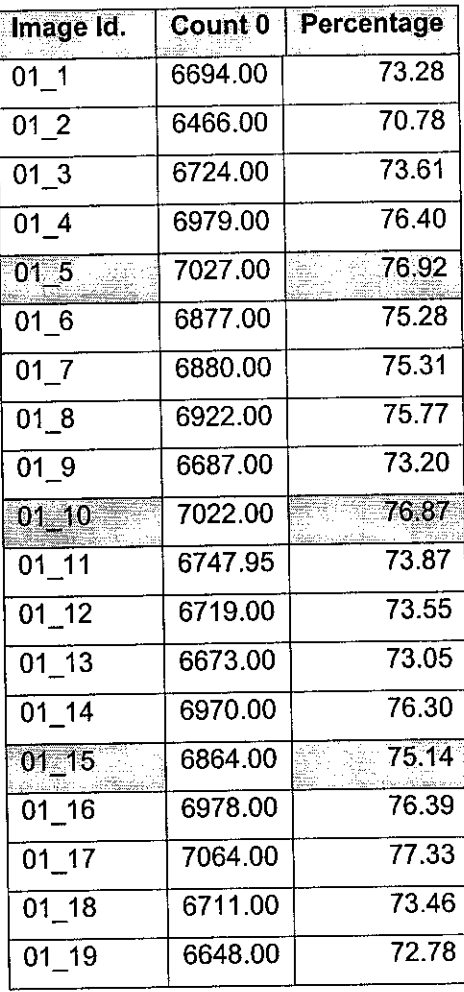

 $\sim$